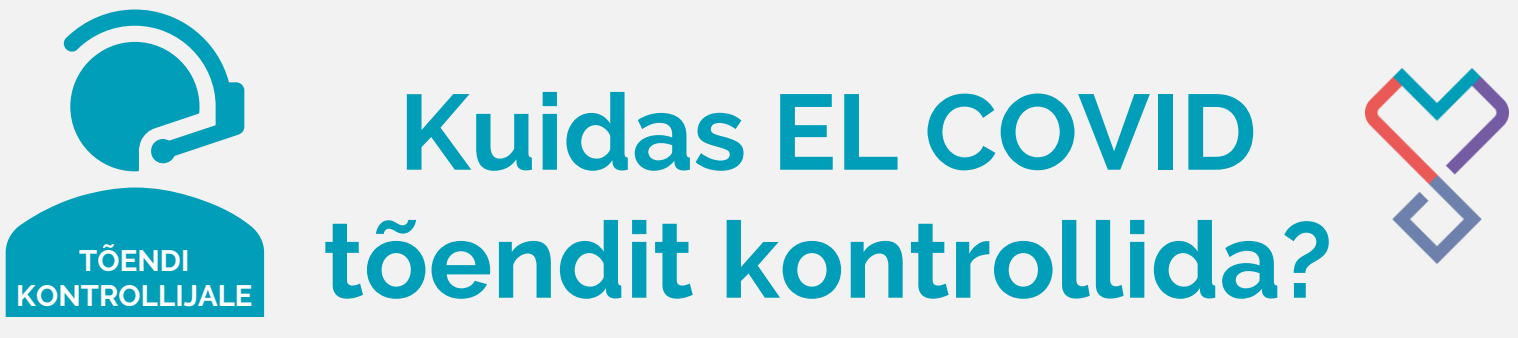

Kontrollimiseks mine veebilehele **[kontroll.digilugu.ee](http://kontroll.digilugu.ee/)**

*See on ainuke rakendus, millega tõendite autentsust ja siseriiklikke reegleid saab kontrollida. Tavapärased QR-koodi lugejad ja teiste riikide rakendused kontrollimiseks ei sobi.*

Alates 25.10.2021 ei kehti siseriiklikult negatiivse testi tõend. QR-koodi lugemisel ilmub punane kiri: "Testi tõend ei ole siseriiklikult kasutatav".

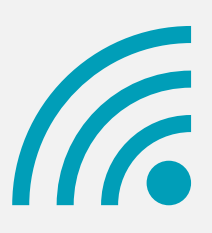

## **kontroll.digilugi.ee lehe avamiseks on vajalik internetiühendus.**

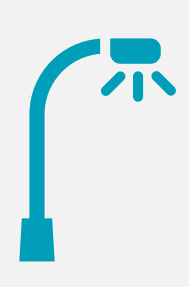

## **Veebilehel avaneb EL COVID tõendite skaneerija.**

Kontrollimiseks suuna kaamera tõendil oleva suure QR-koodi kohale ja skaneeri.

Sõltuvalt seadmest ja QR-koodi lugemise tingimustest võib koodi lugemine võtta pisut aega. Vajadusel liiguta skaneerijat kaugemale või lähemale. Vaata, et kaamera oleks töökorras ja selle kasutamine kontrollimiseks lubatud.

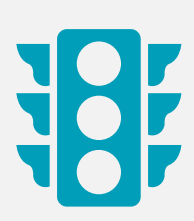

## **Peale skaneerimist saad vastuseks,**

kas tõend on autentne ja kas see vastab riigi poolt kehtestatud tingimustele.

> Kontrollijale kuvatakse skaneerimisel kolme värvi: **ROHELINE** (tõend kehtib), **ORANŽ** (info ei vasta Eestis kehtivatele tingimustele)

**PUNANE** (tõendi tehniline viga, tõend ei kehti).

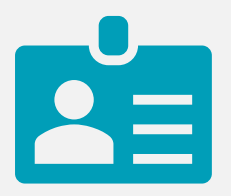

**Põhjendatud kahtluse korral tuleb inimeselt küsida isikut tõendavat dokumenti.**